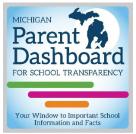

Click the image to access downloadable files, as well as other communication tools and templates.

## How to use the Parent Dashboard for School Transparency badge

The brand new online <u>"Parent Dashboard for School Transparency"</u> was released in 2018 by the Michigan Department of Education (MDE), in collaboration with the Center for Educational Performance and Information (CEPI), and shows the performance of every public school in Michigan, including public school academies.

The MDE has developed a <u>set of communication tools</u> to help districts promote the Parent Dashboard and encourages its use as means for sharing information about their schools. Included is a graphic "badge" available in three formats (.gif, .pdf., and jpeg) that schools can download and use in their own communications. Feel free to use it in newsletters, emails, flyers, or other media where you mention the dashboard. The badge can also be placed on a school's webpage and linked directly to the school's information.

**Note:** The Parent Dashboard was created especially for parents and other caregivers who are interested in learning more about schools at the **building level**. Therefore, the tools will be most useful when communicating about a particular school or schools, rather than about a district as a whole.

## Creating a clickable badge on a **school** website/webpage:

- 1. Download the web-friendly image file (ParentDashboard-web.gif) and add it to a selected location on a **school** web page, using the school's web-editing software (WordPress, Foxbright, etc.).
- 2. Navigate to that school's dashboard at <u>www.mischooldata.org/ParentDashboard</u> by typing the school name or locating on the interactive map.
- 3. Copy the URL for the School's dashboard home page to your clipboard.
- 4. Use the tools in your web editing software to turn the badge into a clickable link, using the saved URL that points to the school's dashboard.

Access the images and more communication tools at <u>www.michigan.gov/mde-ParentDashboard</u>.

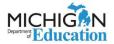